# CMS H-SCRIPT Manual

# **1. About HS**

# **2. Installation**

- 2.1 On local hosting
- 2.2 On hosting

# **3. Settings**

3.1 Referral system settings

# **4. Investment plans settings**

- 4.1 Accruals and holidays settings
- 4.2 "Floating percents"

# **5. Payment systems settings**

- 5.1 General settings
- 5.2 PerfectMoney settings
- 5.3 Payeer settings
- 5.4 Other
- **6. Work with investor's account**
- **7. Work with investor's balance**
- **8. Work with investor's deposits**

# **9. Investors support**

- 9.1 News
- 9.2 Mailing list
- 9.3 FAQ
- **10. Other**

# **1. About HS**

HS (H-SCRIPT) - cms for investment projects (HYIP), MLM, TM (trust management), as well as financial games. HS is already 2 years on market, and known as reliable, multifunctional and easy-to-maintain cms. User can easily configure all the functionality for himself , including various investment plans, referral program(including multi-level, that often used in MLM projects), work with investor's accounts and balance. After installation you can use over 30 popular payment service providers, with whom you can work both manually and automatically. There is an possibility to work in special mode "common currency", when all the funds deposited from different payment provider systems are combined into single balance. Script logic is totally separated from design(template engine Smarty used). System source code is open, and could be changed, without owner permission. Two basic libraries are coded with IonCube and domain-binded, they will work only with existing license file, written for that domain. Price for 1 license(for 1 domain) - **100 USD.**

# **2. Installation**

For system work PHP5 needed with installed ioncube loader 4.4, mod rewrite, mbstring, GD2 (captcha rendering) and cURL (payment service provider interaction) modules.

# **2.1 On local hosting**

For local test any virtual server is acceptable. Free license for [test1.ru](http://test1.ru/) domain is included. You should unpack script locally in a folder ...\home[\test1.ru\](http://test1.ru/)www and open [http://test1.ru](http://test1.ru/)

# **2.2 On hosting**

- Upload script and received license on server in site root.
- Set access rights 777 for folders logs, module, tpl c and files config.php, cron.php
- Create database at hosting panel Go to site
- Configuration tool will be opened (../ config)
- Set and REMEMBER password for Configuration tool
- In Setup section enter system e-mail (for error notifications) database parameters

- In Install section tick "Create and fill base...", choose script operating mode(log in through login/e-mail and separate/single balance) and fill in Administrator account parameters. These settings are global and cannot be changed during operation!

# **3. Settings**

For start configuration log in as administrator, and access Settings section *(../admin/setup/main)*

# **Settings Security Interface** Main Mail Referral Evidence Captcha system

*Settings-Main*

Site name - write your project name.

Force header "utf-8 encoding" (for some hostings) - if text is displayed incorrectly this point could fix the problem.

Admin e-mail - write YOUR e-mail, for receiving system information messages from script. Notification center e-mail - this e-mail will be shown in "From" field in mailing list.

Technical work (login prohibition) - during technical works, it's recommended to switch this option on, so users can't log in during this period.

Server outgoing IP-address - this data will be needed for i.e. some payment systems settings.

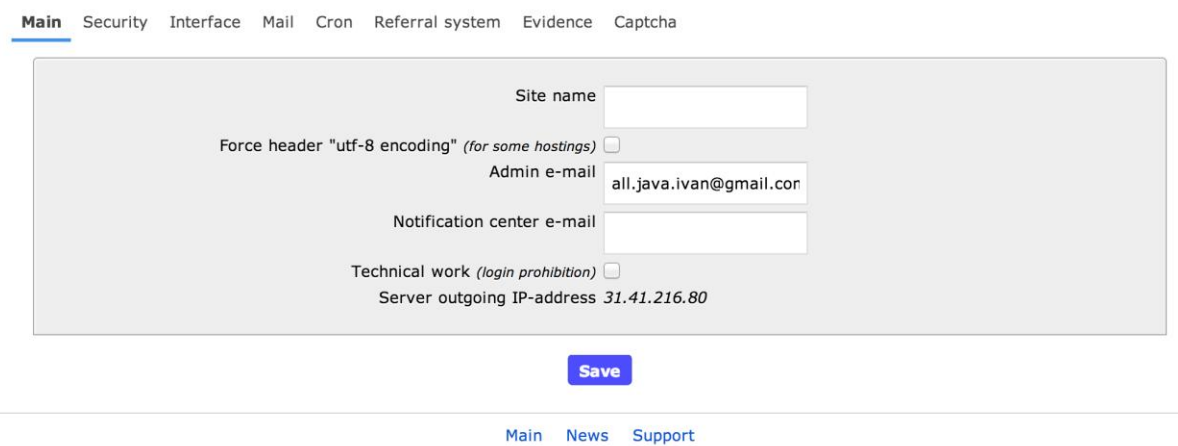

### **Settings**

# *Settings-Security*

In this menu you can choose security parameters for investor's account, such as PIN-code, Question/Answer, IP-address change checking, Autologout.

Use https (to change use https://) - this menu allows control displaying through secured connection (ssl) on site, i.e. constant redirection to ssl or choosing the right pages to open through ssl.

Require verification of "Personal settings" after registration - when active, investor should fill in personal settings on first login.

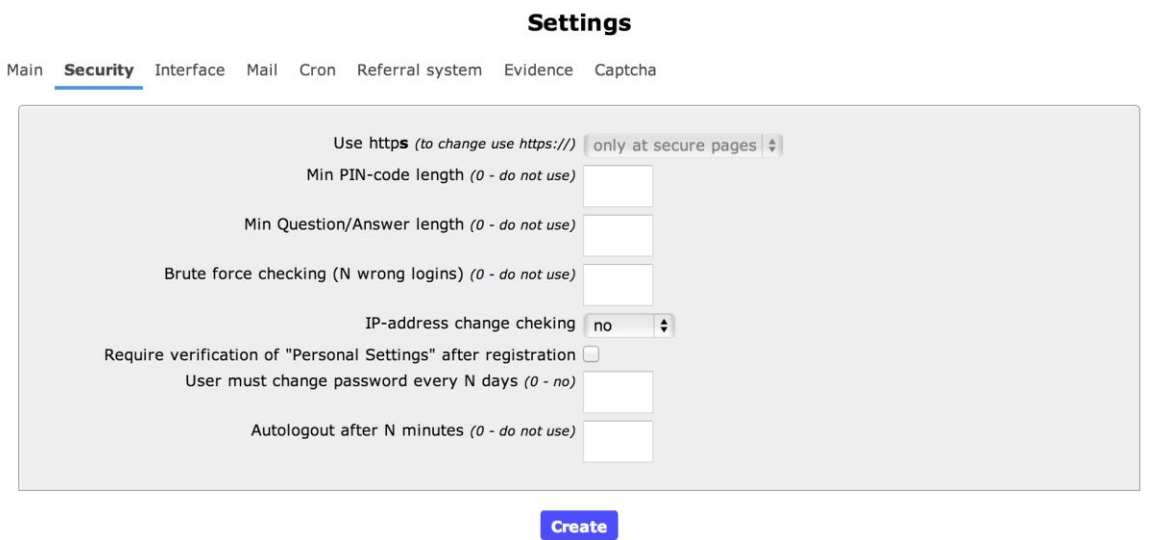

#### *Settings-Interface*

In that menu you can configure site language, panels placement, in which you can place investments calculator, statistics and other information.

Show intro (Intro) - this is intro page, where you can place, i.e. choice of language version of the site. [Example](http://freshwind.artweb.cc/)

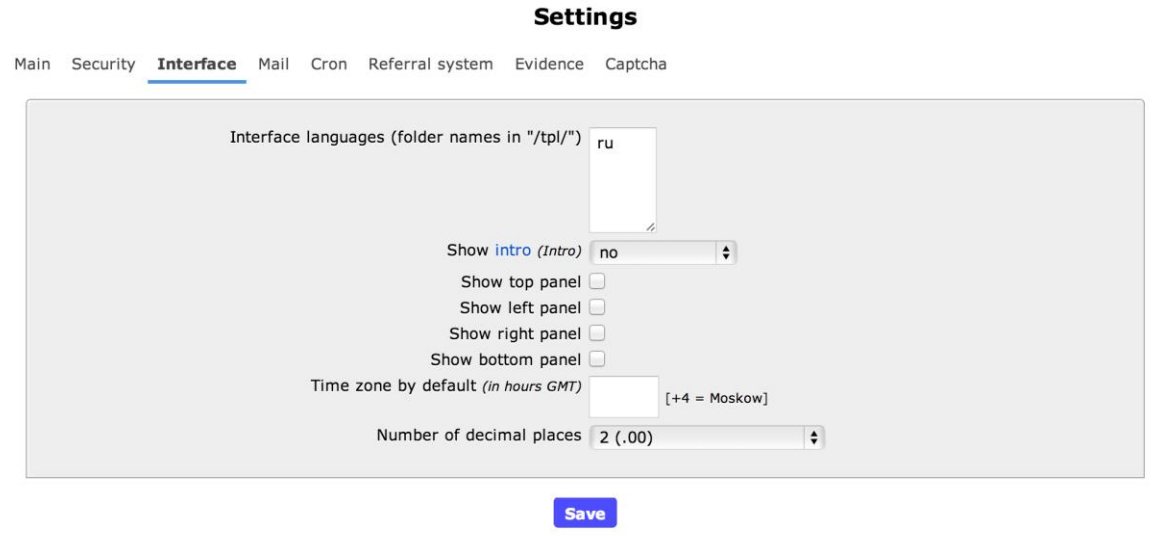

#### *Settings-Mail*

There is an option to configure SMTP server parameters. If not chosen, then messages will be sent via php mail().

**Settings** 

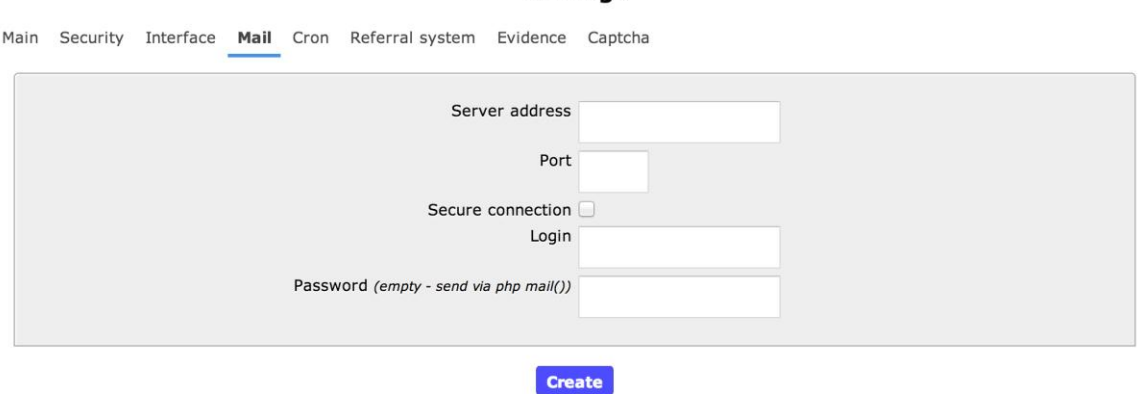

#### *Settings-Scheduler*

It's a very important section, where all parameters for accrual and deposits autoconfig are set.

In order scheduler is called off-line, you need to register its call from hosting scheduler:

**wget -q -O /dev/null ["http://demo.h-script.com/hyip/cron"](http://demo.h-script.com/hyip/cron) > /dev/null**

or (accordingly to server settings) there are options:

**/usr/bin/fetch -q -O /dev/null ["http://demo.h-script.com/hyip/cron"](http://demo.h-script.com/hyip/cron) > /dev/null /usr/bin/php -q /home/hscriptc/domains[/h-script.com/public\\_html/demo/hyip/cron.php](http://h-script.com/public_html/demo/hyip/cron.php) /dev/null**

**/usr/local/bin/php -q \$HOME/cron.php /dev/null**

Important! In case hosting had "failure", you can manually make accrual, using "Call manually" button.

Below you can look at scheduler calls timer.

#### **Settings**

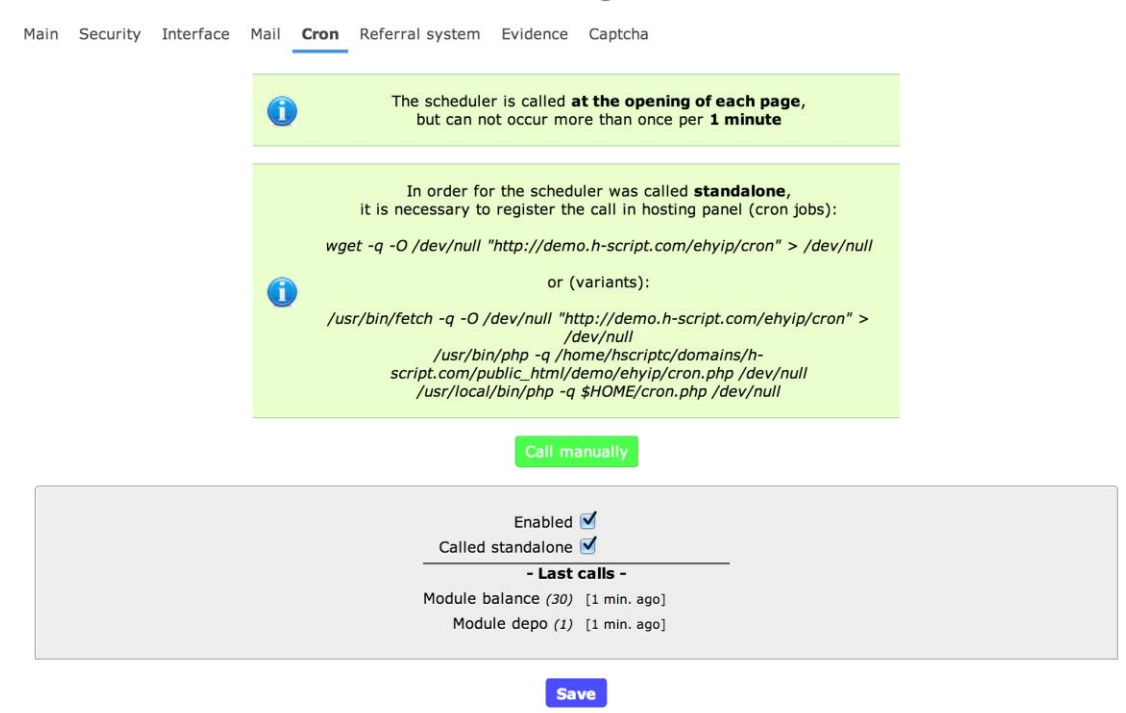

Sections *Evidence and Captcha controls* transactions confirmation settings and Captcha type.

#### **3.1 Referral system settings**

Section *Settings-Referral system*

To enable referral system, specify the word in a ref-link, i.e. ref.

Important! Ref. system will not work, if you'll left this field empty.

Script supports ref. percent accrual from:

-Add funds - investor added funds -Deposit and reinvest - investor deposited on one of investment plans -Accrual - from referral income

There is an option to configure particular ref. program for certain plan, it is useful when different plan types are used in program, i.e. "classic" and "money box".

At screenshot you can see ref. program configuration for deposit and reinvest, 3-level: 10%-5%- 3%

#### **Settings**

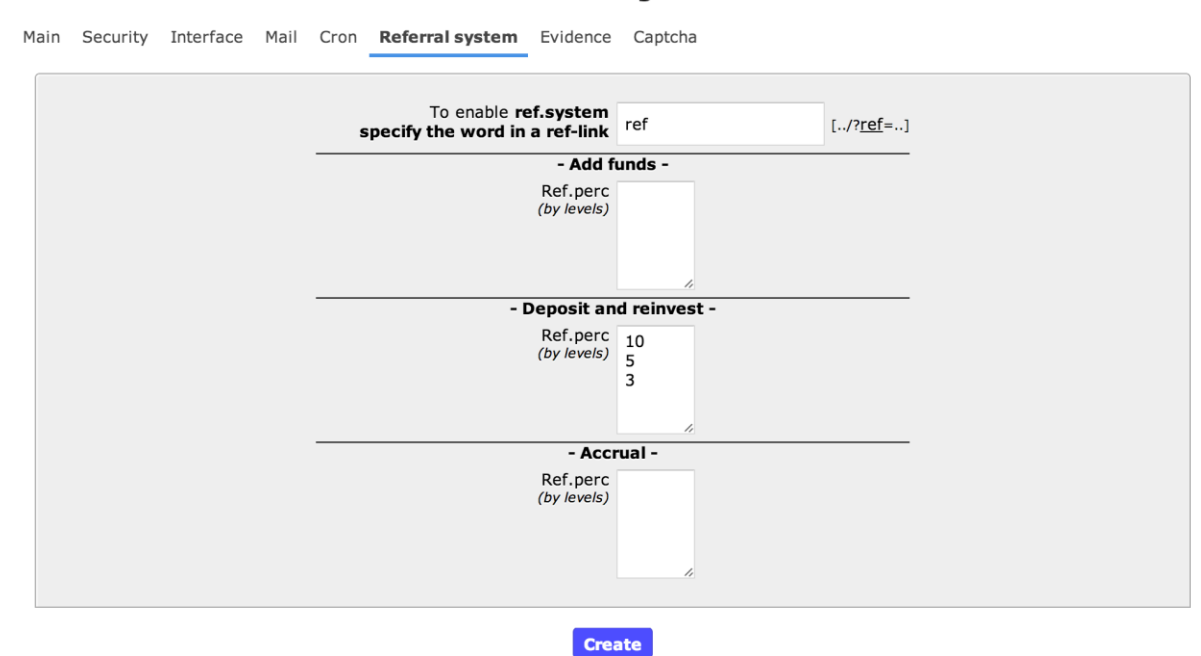

### **4. Investment plans settings**

To configure Investment plans(IP) go to: *Deposits-Plans-Add*

Invisible - with this option is not available for investor, could be accessed only by admin's decision. It is useful, if you have special IP for monitoring or for separate investors. Plan group number - in HS there is an option to group plans, and migration between plans(when reinvest or withdraw) available only inside group. Min/Max amount - remember, that Max sum are NOT including.

Example "Plan 1" 10-50 USD "Plan 2" 50-100 USD

when deposit 50 USD, deposit will be used for Plan 2.

Bonus in perc - you can set bonus on deposit, for example 50%, then on deposit of 50 USD, 75 USD will be deposited.

Only work days (for periods not more than 1 day) - configuring accrual for work days or calendar days.

When "only work days" setting is chosen, you need to set "holidays" in Calendar.

Profit perc - set % of profit per period, if you use "floating percents", then put minimal value in this field.

Accrual period\* (in hours) - if the accrual period is 1 day, then put 24 hours.

Periods count (0 - endless) - accrual quantity. If you use "money box" plan, than value is 0. Perc. payout at the end of deposit - choose either all deposit or pat of it is returned to balance. If the part of deposit is included in accrual and deposit is not returned at the end of deposit - then put 0.

- Reinvest - In cms reinvest option "percent on percent" [\(compound interests\)](http://ru.wikipedia.org/wiki/%D0%9A%D0%B0%D0%BF%D0%B8%D1%82%D0%B0%D0%BB%D0%B8%D0%B7%D0%B0%D1%86%D0%B8%D1%8F_%D0%BF%D1%80%D0%BE%D1%86%D0%B5%D0%BD%D1%82%D0%BE%D0%B2). This option allows for investor to set in his deposit percent for reinvest.

- Deposit increase - if allowed, you can increase active deposit. If investment plans are in the same group, then plan migration available to the more profitable (in case of exceeding plan amount)

- Deposit decrease(Removal) - option for prescheduled deposit withdrawal available, you can set amount of prescheduled withdrawal fee, and hold period, when this option is not available.

- Restrictions - restrictions for groups and quantity

- Special ref. system - individual ref. system for chosen plan. Used if there are different plan types in a project.

You can see the example of the plan on screenshot

1.5% for 10 days, min/max 10/50 USD, reinvest 0-100%, deposit increase not available, deposit decrease after 2 days, fee 20%.

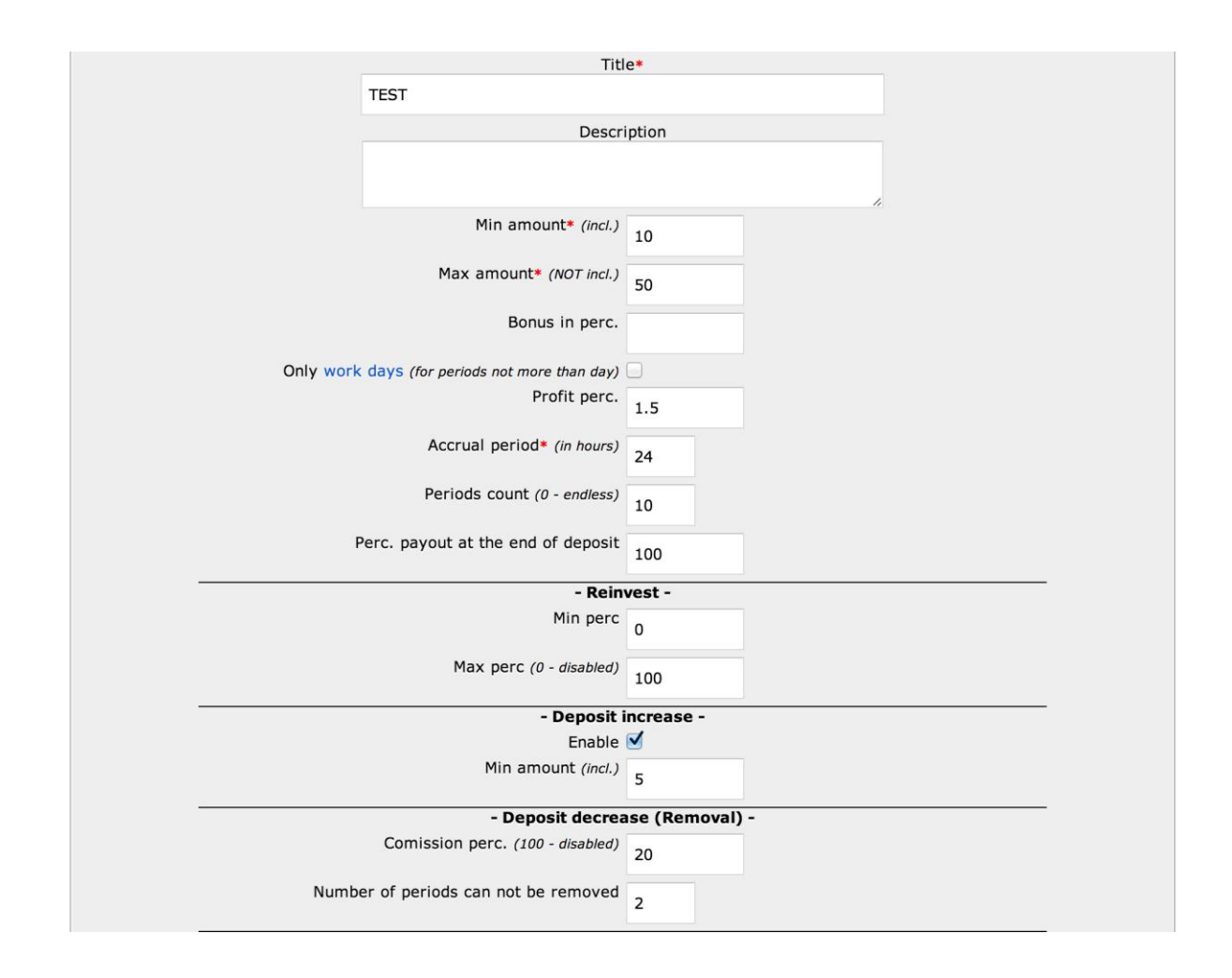

# **4.1 Accruals and holidays settings**

After scheduler configuration, go to *Deposits-Setting* Section

Automatically make deposit after add funds - if active, then all added amount will go to the appropriate Plan. If not active, then investor make deposit manually from balance. Important! Do not forget to write this in rules, because investors often forget to make a deposit after adding funds and lose an investment day.

Accruals could be:

Automatically - script "looks" who should receive accrual and when. Accrual once in (manual) - manual accrual, when you control yourself time and amount of percents should be paid(TM mode)

- Manual accruals manual accruals tweaking (for TM)
- Calculator set reinvest rate in calculator(for example 0 25 50 75 100)
- Statistics add to "real statistics" entered values

#### **Deposits**

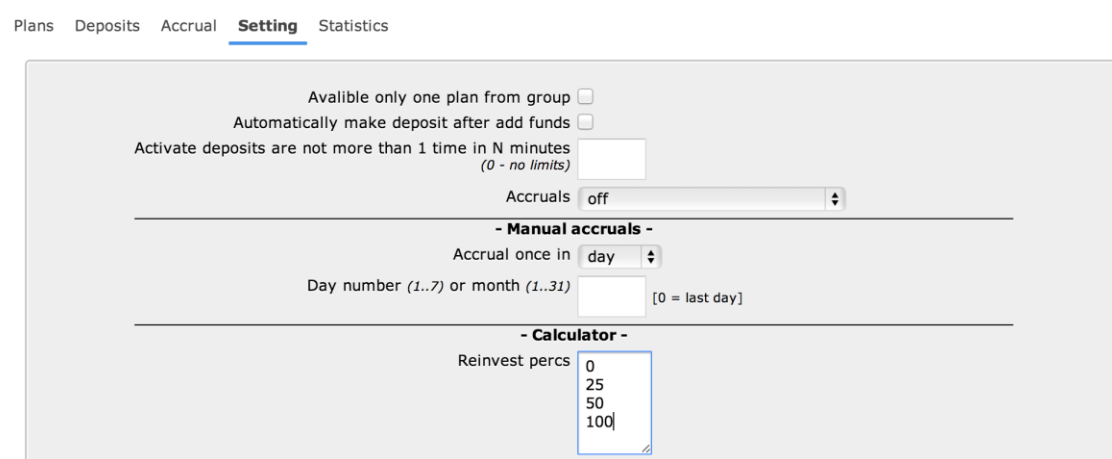

#### **4.2 "Floating percents"**

Floating are those accruals, when admin sets the %. To configure it:

- 1. In plan settings don't fill "Accrual percent" field
- 2. In Deposits-Setting choose *Accruals-manually*
- 3. In *Deposits-Accrual* you can find interface, where you can set percent per accrual.

#### **5. Payment systems settings**

At the moment script supports 24 Payment systems, with the majority you can work in automatic mode for deposits and withdrawals.

For adding of Payment system go to:

*Balance-Payment systems-Add* 

#### **5.1 General settings**

At this stage, we can skip special settings for certain PS, and take into consideration general settings.

-Add funds:

manual - admin should confirm investor's funds adding via merchant - automatic funds adding

Then you can configure min and max amount, and commission, if exists

-Withdraw-

Configure withdraw mode for certain PS

Manual - administrator handle all withdrawals Instant - script handle all withdrawals

Limit period (in hours, 0 - no) - you can set amount and period for automatic withdrawals. Example: period-24 hours, Limit amount 50 USD, it means, that if investor will withdraw over 50 USD within 24 hours, then withdrawals will be handled manually. It's useful if you want restrict instant withdrawals and control big withdrawals.

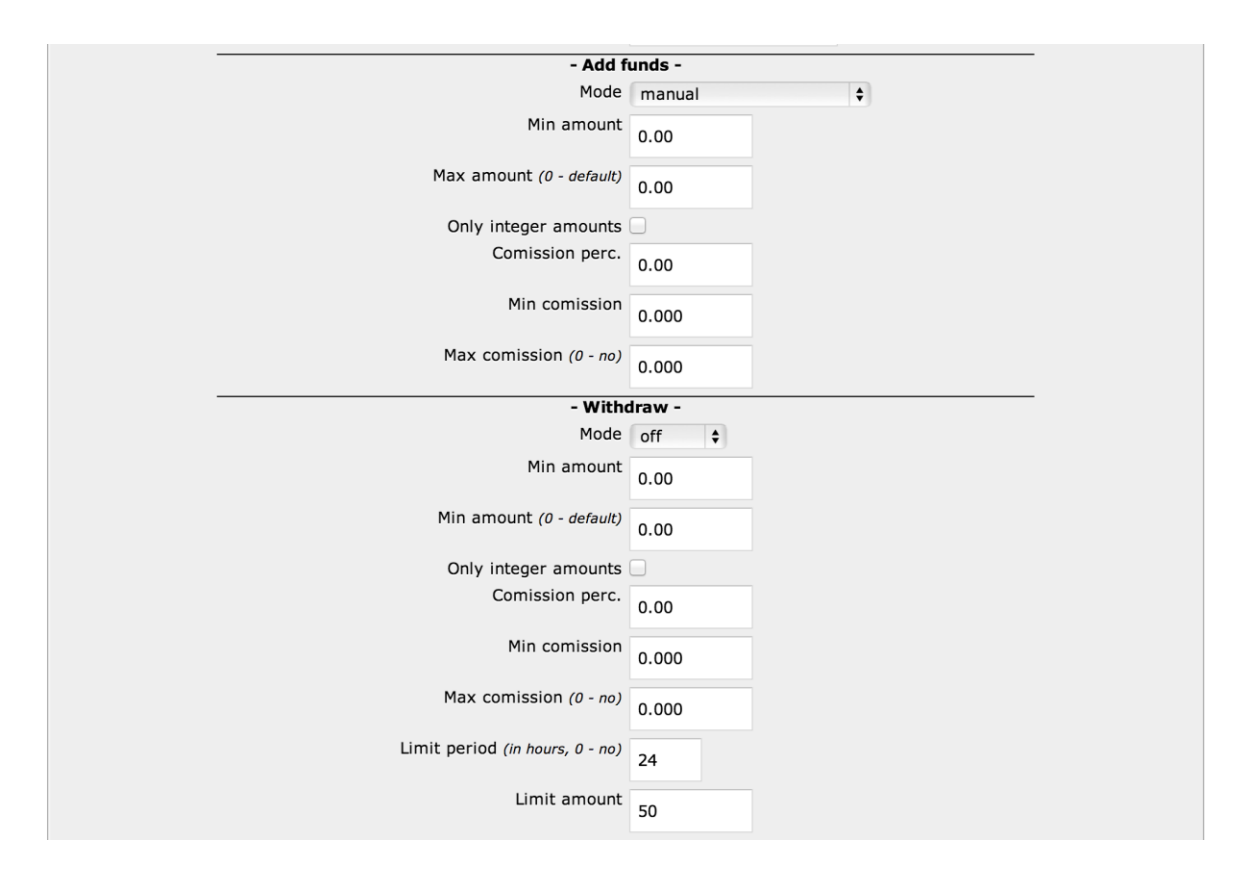

**[5.2 How to setup PerfectMoney](http://h-scripts.ru/info/2/kak-nastroit-perfectmoney)** 

To configure other PS, visit PS websites, you'll find manuals there.

# **6. Work with investor's account**

For general configuration of work with investor's accounts, go to:

### *Accounts-Settings*

Personal information change prohibited - if active, personal information could be changed only by administration

Allow "quick" registration and login, using other services accounts (provider Loginza.ru) investor could use his login information from social networks for login to project. This point simplifies registration and login process.

- Registration: Choose registration parameters Forbidden - Useful when site is ready, but project hadn't started yet. Allowed - Turns on site registration only by referral link or invite - restricted registration

Multiple registration check - choose checking parameter for multiple registration check. check is available by IP-address and by cookie files.

Also you can set login and password parameters, such as min. symbols quantity and format. (i.e. symbols and numbers required)

Operation confirmation via e-mail - if active, registration will be done in two steps(with e-mail conformation)

To change certain user, go to:

*Accounts - Users*

Choose the needed user, and edit data, including PS data in additional parameters.

Important! Access level 90 and higher grants admin rights to user

User 'test'

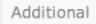

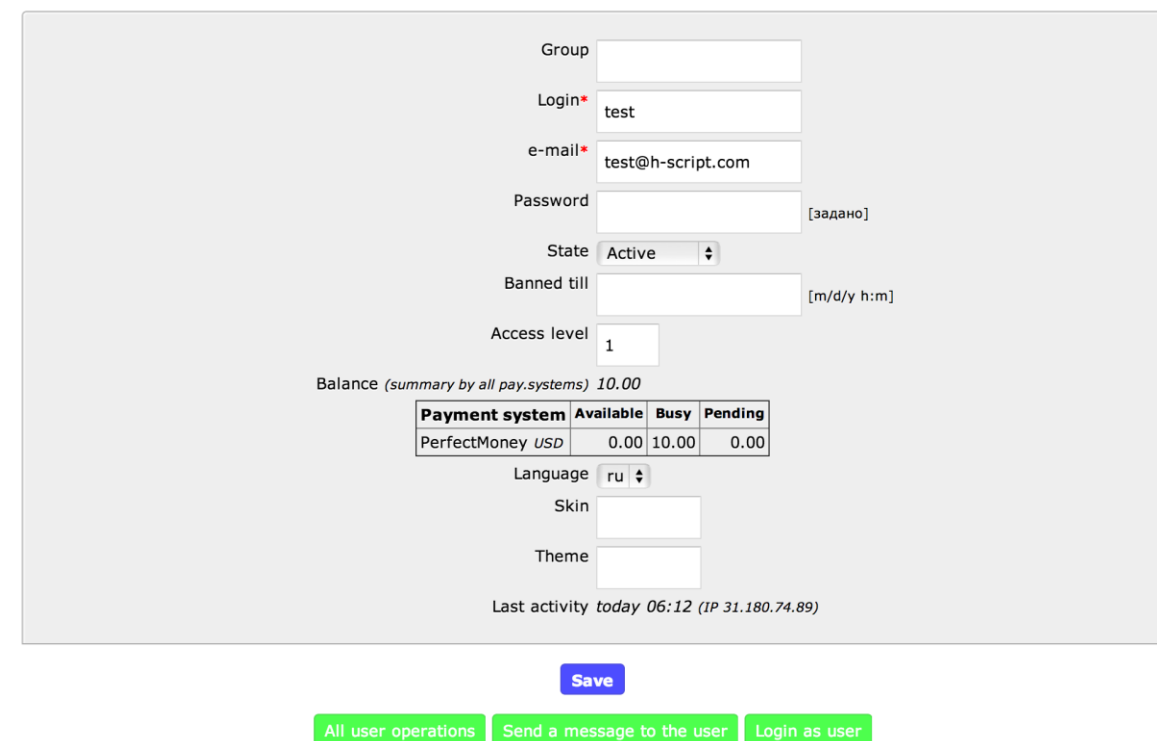

# **7. Work with investor's balance**

You can work with investor's balance, adding funds, issuing fines, accrual ref. commission, order a withdrawal, etc.

All functions are available in section:

*Balance-Operations-New operation* 

Choose operation type, enter user login.

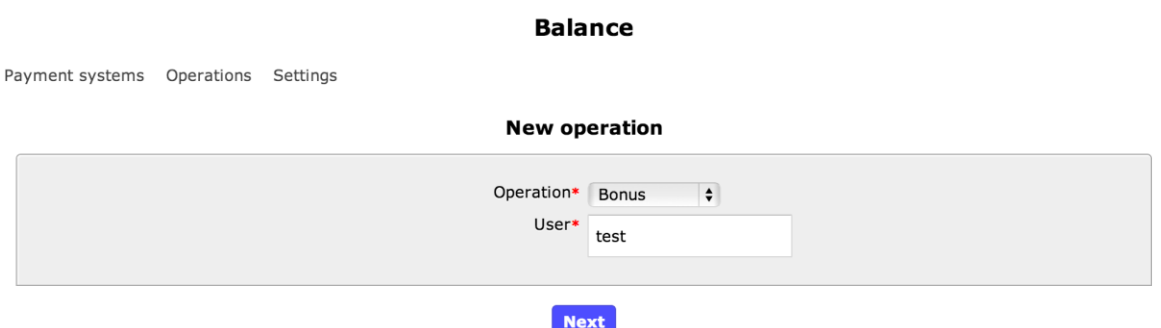

Choose PS, where operation will be performed, amount and Description, if needed

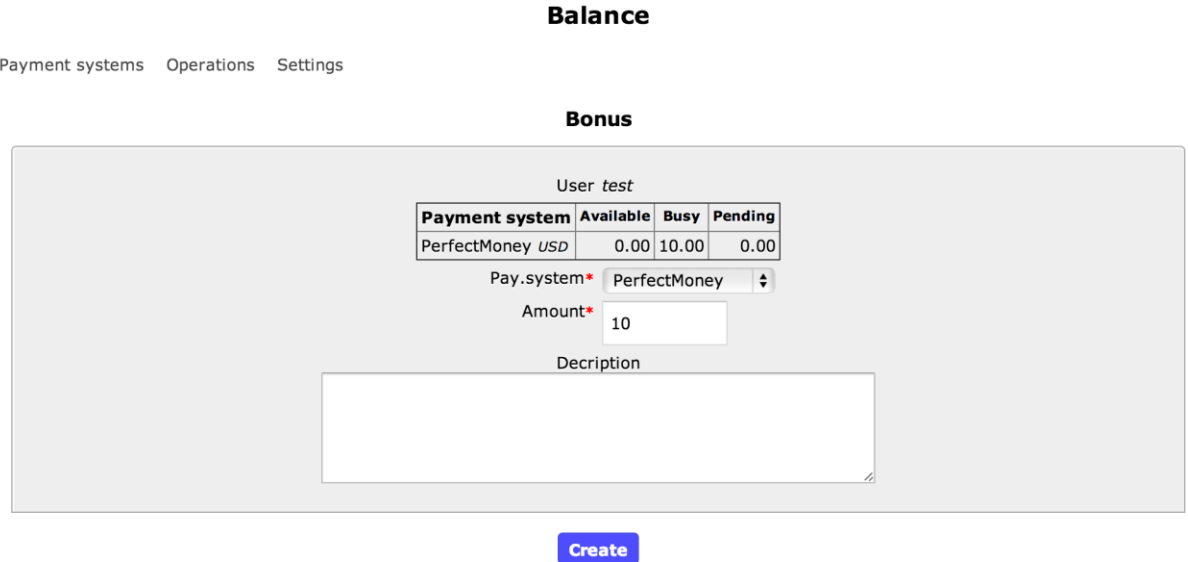

### **8. Work with investor's deposits**

In HS you can create investor's deposit, close it, reinvest, change reinvest % or change investment plan for certain user.

#### *Deposits-Deposits*

Choose the needed deposit, you can use Search.

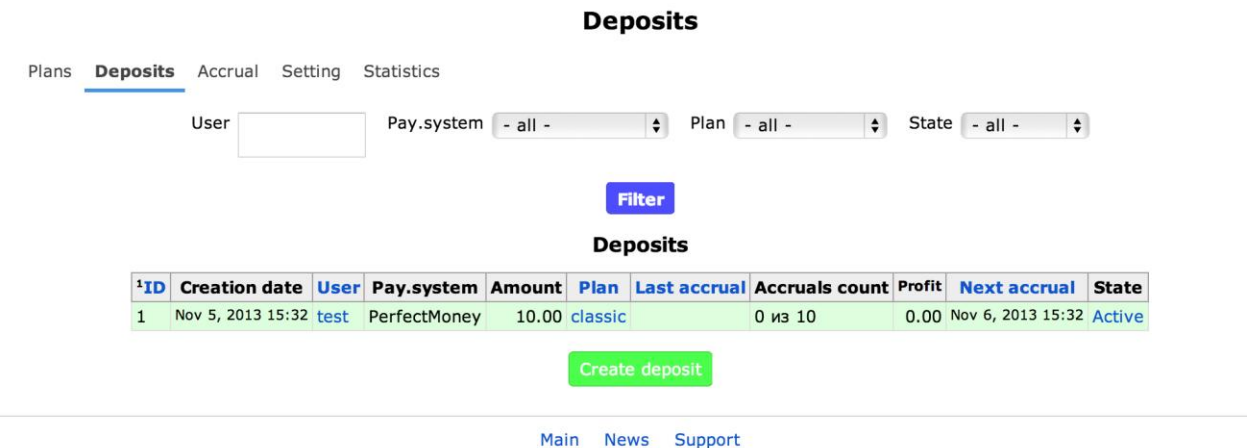

And interface for work with user's deposit will appear.

Important! If you want to create new deposit, you need first add funds via *balance-operationcreate*

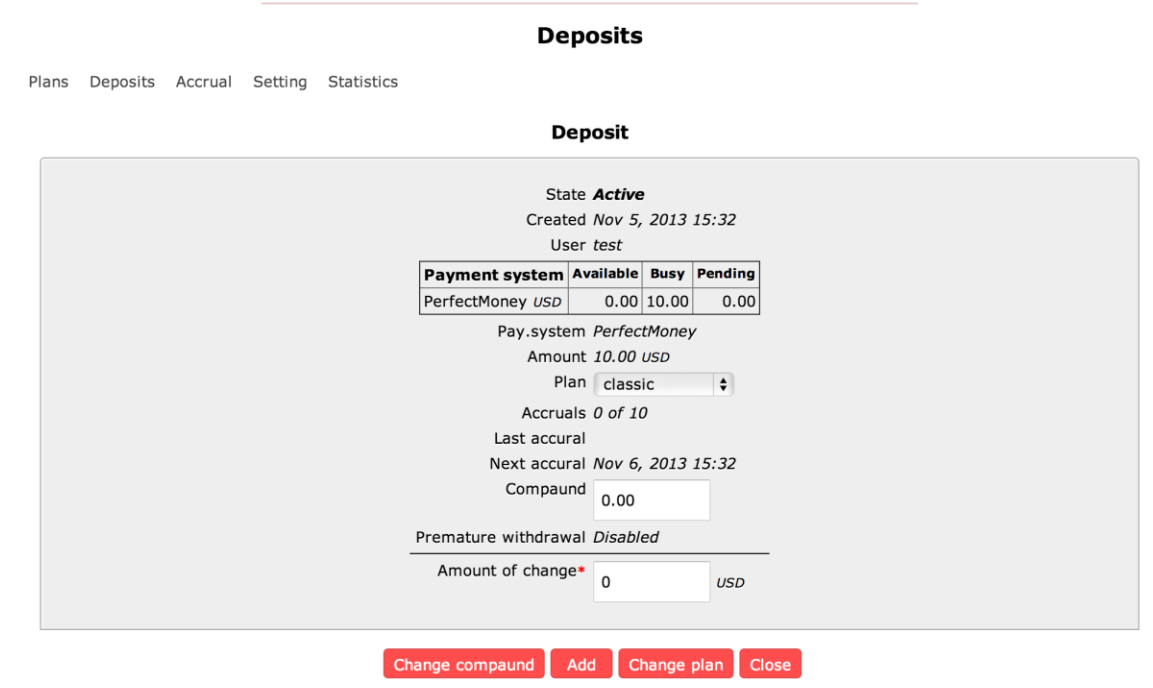

# **9. Investors support**

9.1 News

To add news go to News section

*News-Publications-add*

Important! Use tags - language switches, i.e. **{!ru!}текст{!en!}text**

9.2 Mailing list

To create mailing list - use Section:

*Messages and Support-list-create*

Important! If you want to send message to **all** users, type \* in "recipients" field.

9.3 FAQ

FAQ section could be created and edited from website admin panel.

10. Other

### **You can buy script using these contact information:**

Website: **[h-script.com](http://h-script.com/)** Skype: all.java.ivan ICQ: 604909264 E-mail: all.java.ivan@gmail.com

### **Technical support contacts:**

Skype: arshinchenko E-mail: hscripts.supp@gmail.com

Thank you for your attention!